# **Adafruit IS31FL3731 Library Documentation**

*Release 1.0*

**Radomir Dopieralski**

**Mar 11, 2021**

# **Contents**

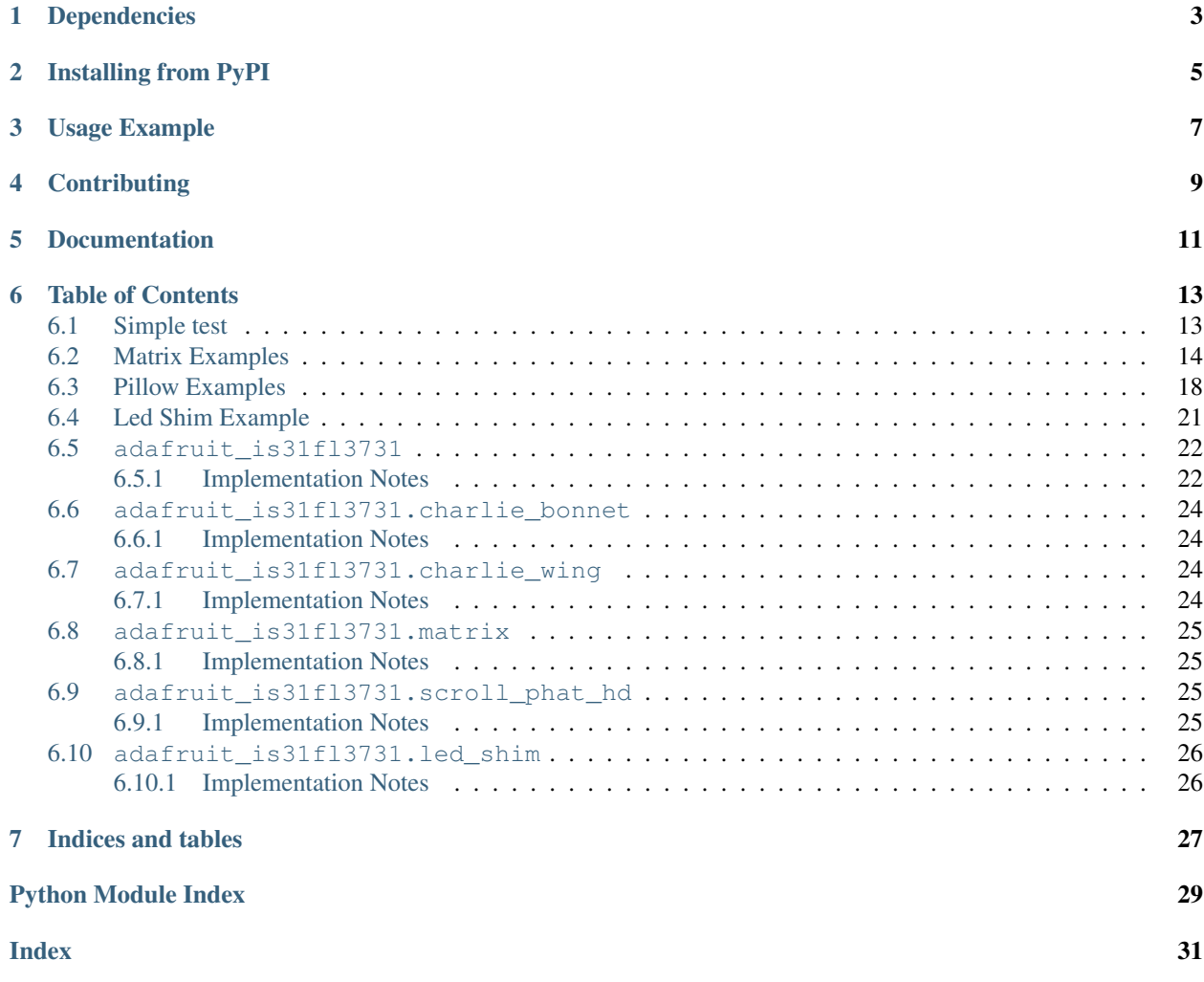

CircuitPython driver for the IS31FL3731 charlieplex IC.

This driver supports the following hardware:

- [Adafruit 16x9 Charlieplexed PWM LED Matrix Driver IS31FL3731](https://www.adafruit.com/product/2946)
- [Adafruit 15x7 CharliePlex LED Matrix Display FeatherWings](https://www.adafruit.com/product/2965)
- [Adafruit 16x8 CharliePlex LED Matrix Bonnets](https://www.adafruit.com/product/4127)
- [Pimoroni 17x7 Scroll pHAT HD](https://www.adafruit.com/product/3473)
- [Pimoroni 28x3 \(r,g,b\) Led Shim](https://www.adafruit.com/product/3831)
- [Pimoroni Keybow 2040 with 4x4 matrix of RGB LEDs](https://shop.pimoroni.com/products/keybow-2040)

# Dependencies

<span id="page-6-0"></span>This driver depends on:

• [Adafruit CircuitPython](https://github.com/adafruit/circuitpython)

Please ensure all dependencies are available on the CircuitPython filesystem. This is easily achieved by downloading [the Adafruit library and driver bundle.](https://github.com/adafruit/Adafruit_CircuitPython_Bundle)

# Installing from PyPI

<span id="page-8-0"></span>On supported GNU/Linux systems like the Raspberry Pi, you can install the driver locally [from PyPI.](https://pypi.org/project/adafruit-circuitpython-is31fl3731/) To install for current user:

pip3 install adafruit-circuitpython-is31fl3731

To install system-wide (this may be required in some cases):

sudo pip3 install adafruit-circuitpython-is31fl3731

To install in a virtual environment in your current project:

```
mkdir project-name && cd project-name
python3 -m venv .env
source .env/bin/activate
pip3 install adafruit-circuitpython-is31fl3731
```
Usage Example

<span id="page-10-0"></span>Matrix:

```
from adafruit_is31fl3731.matrix import Matrix
import board
import busio
with busio.I2C(board.SCL, board.SDA) as i2c:
   display = Matrix(i2c)
    display.fill(127)
```
Charlie Wing:

```
from adafruit_is31fl3731.charlie_wing import CharlieWing
import board
import busio
with busio.I2C(board.SCL, board.SDA) as i2c:
    display = CharlieWing(i2c)
   display.fill(127)
    # Turn off pixel 4,4, change its brightness and turn it back on
   display.pixel(4, 4, 0) # Turn off.
   display.pixel(4, 4, 50) # Low brightness (50)display.pixel(4, 4, 192) # Higher brightness (192)
```
# **Contributing**

<span id="page-12-0"></span>Contributions are welcome! Please read our [Code of Conduct](https://github.com/adafruit/Adafruit_CircuitPython_is31fl3731/blob/master/CODE_OF_CONDUCT.md) before contributing to help this project stay welcoming.

Documentation

<span id="page-14-0"></span>For information on building library documentation, please check out [this guide.](https://learn.adafruit.com/creating-and-sharing-a-circuitpython-library/sharing-our-docs-on-readthedocs#sphinx-5-1)

## Table of Contents

# <span id="page-16-1"></span><span id="page-16-0"></span>**6.1 Simple test**

Ensure your device works with this simple test.

Listing 1: examples/is31fl3731\_simpletest.py

```
1 # SPDX-FileCopyrightText: 2021 ladyada for Adafruit Industries
2 # SPDX-License-Identifier: MIT
3
4 import board
5 import busio
6
7 \mid \# uncomment next line if you are using Feather CharlieWing LED 15 x 7
8 from adafruit_is31fl3731.charlie_wing import CharlieWing as Display
 9
10 # uncomment next line if you are using Adafruit 16x9 Charlieplexed PWM LED Matrix
11 # from adafruit_is31fl3731.matrix import Matrix as Display
12 # uncomment next line if you are using Adafruit 16x8 Charlieplexed Bonnet
13 # from adafruit_is31fl3731.charlie_bonnet import CharlieBonnet as Display
14 # uncomment next line if you are using Pimoroni Scroll Phat HD LED 17 x 7
15 # from adafruit_is31fl3731.scroll_phat_hd import ScrollPhatHD as Display
16 # uncomment next line if you are using Pimoroni 11x7 LED Matrix Breakout
17 # from adafruit_is31fl3731.matrix_11x7 import Matrix11x7 as Display
18
19 \# uncomment this line if you use a Pico, here with SCL=GP21 and SDA=GP20.
20 \mid # i2c = basic. I2C(board.GP21, board.GP20)
21
22 \mid 12c = \text{busio}. I2C(board. SCL, board. SDA)
23
24 \text{display} = \text{Display}(\text{i2c})25
26 \mid # draw a box on the display
27 # first draw the top and bottom edges
                                                                                (continues on next page)
```

```
28 for x in range(display.width):
29 display.pixel(x, 0, 50)
30 display.pixel(x, display.height - 1, 50)
31 \# now draw the left and right edges
32 for y in range(display.height):
33 display.pixel(0, y, 50)
34 display.pixel(display.width - 1, y, 50)
```
# <span id="page-17-0"></span>**6.2 Matrix Examples**

Other examples working on matrix display.

Listing 2: examples/is31fl3731\_blink\_example.py

```
1 # SPDX-FileCopyrightText: 2021 ladyada for Adafruit Industries
2 # SPDX-License-Identifier: MIT
3
4 import board
5 import busio
6
7 \mid \# uncomment next line if you are using Feather CharlieWing LED 15 x 7
8 from adafruit_is31fl3731.charlie_wing import CharlieWing as Display
9
10 # uncomment next line if you are using Adafruit 16x9 Charlieplexed PWM LED Matrix
11 # from adafruit_is31fl3731.matrix import Matrix as Display
\frac{1}{12} # uncomment next line if you are using Adafruit 16x8 Charlieplexed Bonnet
13 # from adafruit_is31fl3731.charlie_bonnet import CharlieBonnet as Display
14 # uncomment next line if you are using Pimoroni Scroll Phat HD LED 17 x 7
15 # from adafruit_is31fl3731.scroll_phat_hd import ScrollPhatHD as Display
16 # uncomment next line if you are using Pimoroni 11x7 LED Matrix Breakout
17 # from adafruit_is31fl3731.matrix_11x7 import Matrix11x7 as Display
18
\vert \psi \vert \vert # uncomment this line if you use a Pico, here with SCL=GP21 and SDA=GP20.
20 \mid # i2c = busio. I2C (board. GP21, board. GP20)
21
22 \mid 12c = \text{busio.IC}(\text{board.}\text{SCL}, \text{board.}\text{SDA})23
24 \# array pattern in bits; top row-> bottom row, 8 bits in each row
25 an_arrow = bytearray((0 \times 08, 0 \times 0C, 0 \times FF, 0 \times FF, 0 \times 0C, 0 \times 08, 0 \times 00, 0 \times 00))
26
27 display = Display(i2c)
28
29 \sqrt{9} offset = (display.width - 8) // 2
30
31 \# first load the frame with the arrows; moves the an arrow to the right in each
32 \# frame33 display.sleep(True) # turn display off while updating blink bits
34 display.fill(0)35 for y in range(display.height):
36 row = an_arrow[y]
37 for x in range(8):
38 bit = 1 \le (7 - x) & row
39 if bit:
40 display.pixel(x + offset, y, 50, blink=True)
```

```
42 display.blink(1000) # ranges from 270 to 2159; smaller the number to faster blink
43 display.sleep(False) # turn display on
```
Listing 3: examples/is31fl3731 frame\_example.py

```
1 # SPDX-FileCopyrightText: 2021 ladyada for Adafruit Industries
2 # SPDX-License-Identifier: MIT
3
4 import time
5 import board
6 import busio
7
\frac{1}{2} # uncomment next line if you are using Feather CharlieWing LED 15 x 7
   9 from adafruit_is31fl3731.charlie_wing import CharlieWing as Display
10
11 # uncomment next line if you are using Adafruit 16x9 Charlieplexed PWM LED Matrix
12 # from adafruit_is31fl3731.matrix import Matrix as Display
13 # uncomment next line if you are using Adafruit 16x8 Charlieplexed Bonnet
14 # from adafruit_is31fl3731.charlie_bonnet import CharlieBonnet as Display
15 # uncomment next line if you are using Pimoroni Scroll Phat HD LED 17 x 7
16 # from adafruit_is31fl3731.scroll_phat_hd import ScrollPhatHD as Display
17 \# uncomment next line if you are using Pimoroni 11x7 LED Matrix Breakout
18 # from adafruit_is31fl3731.matrix_11x7 import Matrix11x7 as Display
19
20 # uncomment this line if you use a Pico, here with SCL=GP21 and SDA=GP20.
21 \mid # i2c = basic.I2C(board.GP21, board.GP20)22
23 | i2c = busio.I2C(board.SCL, board.SDA)
24
25 \# arrow pattern in bits; top row-> bottom row, 8 bits in each row
_{26} arrow = bytearray((0x08, 0x0C, 0xFE, 0xFF, 0xFE, 0x0C, 0x08, 0x00, 0x00))
27
_{28} display = Display(i2c)
29
30 # first load the frame with the arrows; moves the arrow to the right in each
31 # frame
32 display.sleep(True) # turn display off while frames are updated
33 for frame in range(display.width - 8):
34 display.frame(frame, show=False)
35 display.fill(0)
36 for y in range(display.height):
37 \quad \text{row} = \text{arrow} [y]\text{for } x \text{ in } \text{range}(8):39 \text{ bit} = 1 \ll (7 - x) \& \text{row}40 # display the pixel into selected frame with varying intensity
41 if bit:
42 display.pixel(x + frame, y, frame ** 2 + 1)
43 display.sleep(False)
44 \# now tell the display to show the frame one at time
45 while True:
46 for frame in range(8):
47 display.frame(frame)
48 time.sleep(0.1)
```

```
Listing 4: examples/is31fl3731_text_example.py
```

```
1 # SPDX-FileCopyrightText: 2021 ladyada for Adafruit Industries
2 # SPDX-License-Identifier: MIT
3
4 import board
5 import busio
   6 import adafruit_framebuf
7
\frac{1}{2} # uncomment next line if you are using Feather CharlieWing LED 15 x 7
9 # from adafruit_is31fl3731.charlie_wing import CharlieWing as Display
10 # uncomment next line if you are using Adafruit 16x9 Charlieplexed PWM LED Matrix
11 # from adafruit_is31fl3731.matrix import Matrix as Display
12 # uncomment next line if you are using Adafruit 16x8 Charlieplexed Bonnet
13 from adafruit_is31fl3731.charlie_bonnet import CharlieBonnet as Display
14
15 # uncomment next line if you are using Pimoroni Scroll Phat HD LED 17 x 7
16 # from adafruit_is31fl3731.scroll_phat_hd import ScrollPhatHD as Display
17 # uncomment next line if you are using Pimoroni 11x7 LED Matrix Breakout
18 # from adafruit_is31fl3731.matrix_11x7 import Matrix11x7 as Display
19
20 # uncomment this line if you use a Pico, here with SCL=GP21 and SDA=GP20.
21 \mid # i2c = busio.I2C(board.GP21, board.GP20)
22
23 \mid 12c = \text{busio}. I2C(board. SCL, board. SDA)
2425 display = Display(i2c)
26
27 text_to_show = "Adafruit!!"
28
29 # Create a framebuffer for our display
30 \vert buf = bytearray(32) # 2 bytes tall x 16 wide = 32 bytes (9 bits is 2 bytes)
31 fb = adafruit\_framebuf.FrameBuffer(32 buf, display.width, display.height, adafruit_framebuf.MVLSB
33 )
34
35
36 frame = 0 # start with frame 0
37 while True:
\text{for } i \text{ in } \text{range}(\text{len}(\text{text\_show}) \times 9):39 fb.fill(0)
40 fb.text(text_to_show, -i + display.width, 0, color=1)
41
42 \parallel # to improve the display flicker we can use two frame
43 # fill the next frame with scrolling text, then
# show it.
45 display.frame(frame, show=False)
46 # turn all LEDs off
47 display.fill(0)
48 for x in range(display.width):
49 # using the FrameBuffer text result
50 bite = buf[x]
51 for y in range(display.height):
52 bit = 1 << y & bite
53 # if bit > 0 then set the pixel brightness
54 if bit:
55 display.pixel(x, y, 50)
```

```
56
```

```
57 # now that the frame is filled, show it.
58 display.frame(frame, show=True)
59 frame = 0 if frame else 1
```
Listing 5: examples/is31fl3731\_wave\_example.py

```
1 # SPDX-FileCopyrightText: 2021 ladyada for Adafruit Industries
2 \# SPDX-License-Identifier: MIT3
4 import board
5 import busio
6
7 \mid \# uncomment next line if you are using Feather CharlieWing LED 15 x 7
   8 from adafruit_is31fl3731.charlie_wing import CharlieWing as Display
9
10 # uncomment next line if you are using Adafruit 16x9 Charlieplexed PWM LED Matrix
11 \# from adafruit_is31fl3731.matrix import Matrix as Display
12 # uncomment next line if you are using Adafruit 16x8 Charlieplexed Bonnet
13 # from adafruit_is31fl3731.charlie_bonnet import CharlieBonnet as Display
14 # uncomment next line if you are using Pimoroni Scroll Phat HD LED 17 x 7
15 # from adafruit_is31fl3731.scroll_phat_hd import ScrollPhatHD as Display
16 # uncomment next line if you are using Pimoroni 11x7 LED Matrix Breakout
17 # from adafruit_is31fl3731.matrix_11x7 import Matrix11x7 as Display
18
\vert \psi \vert \vert # uncomment this line if you use a Pico, here with SCL=GP21 and SDA=GP20.
_{20} # i2c = busio.I2C(board.GP21, board.GP20)
21
22 \mid 12c = \text{busio} \cdot I2C(\text{board} \cdot \text{SCL}, \text{board} \cdot \text{SDA})23
24 # fmt: off
25 Sweep = [1, 2, 3, 4, 6, 8, 10, 15, 20, 30, 40, 60,26 \mid 60, 40, 30, 20, 15, 10, 8, 6, 4, 3, 2, 1, 127 # fmt: on
28
29 frame = 0
30
31 display = Display(i2c)
32
33 while True:
34 for incr in range(24):
35 # to reduce update flicker, use two frames
36 # make a frame active, don't show it yet
37 display.frame(frame, show=False)
38 # fill the display with the next frame
39 for x in range(display.width):
40 for y in range(display.height):
41 display.pixel(x, y, sweep[(x + y + incr) \frac{8}{3} 24])
42 # show the next frame
43 display.frame(frame, show=True)
44 if frame:
45 frame = 0
46 else:
47 frame = 1
```
# <span id="page-21-0"></span>**6.3 Pillow Examples**

Examples that utilize the Python Imaging Library (Pillow) for use on (Linux) computers that are using CPython with Adafruit Blinka to support CircuitPython libraries. CircuitPython does not support PIL/pillow (python imaging library)!

Listing 6: examples/is31fl3731\_pillow\_animated\_gif.py

```
# SPDX-FileCopyrightText: 2021 ladyada for Adafruit Industries
2 # SPDX-License-Identifier: MIT
3
4^{n} """
5 Example to extract the frames and other parameters from an animated gif
6 and then run the animation on the display.
7
8 Usage:
9 python3 is31fl3731_pillow_animated_gif.py animated.gif
10
11 This example is for use on (Linux) computers that are using CPython with
12 Adafruit Blinka to support CircuitPython libraries. CircuitPython does
13 not support PIL/pillow (python imaging library)!
14
15 Author(s): Melissa LeBlanc-Williams for Adafruit Industries
16 \ldots \ldots \ldots \ldots17
18 import sys
19 import board
20 from PIL import Image
21
22 # uncomment next line if you are using Adafruit 16x9 Charlieplexed PWM LED Matrix
23 # from adafruit_is31fl3731.matrix import Matrix as Display
24 # uncomment next line if you are using Adafruit 16x8 Charlieplexed Bonnet
25 from adafruit_is31fl3731.charlie_bonnet import CharlieBonnet as Display
26
27 # uncomment next line if you are using Pimoroni Scroll Phat HD LED 17 x 7
28 # from adafruit_is31fl3731.scroll_phat_hd import ScrollPhatHD as Display
29
30 \mid 12c = board.I2C()31
32 display = Display(i2c)
33
34
35 # Open the gif
36 if len(sys.argv) < 2:
37 print ("No image file specified")
38 print("Usage: python3 is31fl3731_pillow_animated_gif.py animated.gif")
39 sys.exit()
40
41 | image = Image.open(sys.argv[1])
42
43 # Make sure it's animated
44 if not image.is_animated:
45 print("Specified image is not animated")
46 sys.exit()
47
48 # Get the autoplay information from the gif
49 delay = image.info["duration"]
```

```
50
51 # Figure out the correct loop count
52 if "loop" in image.info:
53 loops = image.info["loop"]
54 if loops > 0:
100ps += 156 else:
57 loops = 1
58
59 # IS31FL3731 only supports 0-7
60 if loops > 7:
61 loops = 7
62
63 # Get the frame count (maximum 8 frames)
64 frac count = image.n frames
65 \vert if frame_count > 8:
66 frame_count = 8
67
68 # Load each frame of the gif onto the Matrix
69 for frame in range(frame_count):
70 image.seek(frame)
\eta frame_image = Image.new("L", (display.width, display.height))
72 frame_image.paste(
73 image.convert("L"),
74 (
75 display.width //2 - image.width //2,
76 display.height 1/2 - image.height 1/2,
77 ),
78 )
79 display.image(frame_image, frame=frame)
80
81 display.autoplay(delay=delay, loops=loops)
```
#### Listing 7: examples/is31fl3731\_pillow\_marquee.py

```
1 # SPDX-FileCopyrightText: 2021 ladyada for Adafruit Industries
2 # SPDX-License-Identifier: MIT
3
4 """"
5 Example to scroll some text as a marquee
6
7 This example is for use on (Linux) computers that are using CPython with
8 Adafruit Blinka to support CircuitPython libraries. CircuitPython does
9 not support PIL/pillow (python imaging library)!
10
11 Author(s): Melissa LeBlanc-Williams for Adafruit Industries
12 \frac{m}{n} \frac{m}{n}13
14 import board
15 from PIL import Image, ImageDraw, ImageFont
16
17 # uncomment next line if you are using Adafruit 16x9 Charlieplexed PWM LED Matrix
\frac{1}{8} # from adafruit_is31fl3731.matrix import Matrix as Display
19 # uncomment next line if you are using Adafruit 16x8 Charlieplexed Bonnet
20 from adafruit_is31fl3731.charlie_bonnet import CharlieBonnet as Display
21
```

```
22 # uncomment next line if you are using Pimoroni Scroll Phat HD LED 17 x 7
23 # from adafruit_is31fl3731.scroll_phat_hd import ScrollPhatHD as Display
2425 SCROLLING_TEXT = "You can display a personal message here..."
26 BRIGHTNESS = 64 # Brightness can be between 0-25527
_{28} | i2c = board. I2C()
2930 display = Display(i2c)
31
32 # Load a font
33 font = ImageFont.truetype("/usr/share/fonts/truetype/dejavu/DejaVuSans.ttf", 8)
34
35 \# Create an image that contains the text
36 text width, text height = font.getsize(SCROLLING TEXT)
37 text_image = Image.new("L", (text_width, text_height))
38 | text_draw = ImageDraw.Draw(text_image)
39 text_draw.text((0, 0), SCROLLING_TEXT, font=font, fill=BRIGHTNESS)
40
41 \# Create an image for the display
42 image = Image.new("L", (display.width, display.height))
43 draw = ImageDraw.Draw(image)
44
45 \# Load the text in each frame
46 while True:
47 for x in range(text_width + display.width):
48 draw.rectangle((0, 0, display.width, display.height), outline=0, fill=0)
49 image.paste(
50 text_image, (display.width - x, display.height // 2 - text_height // 2 -..
   \rightarrow1)
51 )
52 display.image(image)
```
#### Listing 8: examples/is31fl3731\_pillow\_numbers.py

```
1 # SPDX-FileCopyrightText: 2021 ladyada for Adafruit Industries
2 # SPDX-License-Identifier: MIT
3
4 """"
5 Example to utilize the Python Imaging Library (Pillow) and draw bitmapped text
6 to 8 frames and then run autoplay on those frames.
7
8 This example is for use on (Linux) computers that are using CPython with
9 Adafruit Blinka to support CircuitPython libraries. CircuitPython does
10 not support PIL/pillow (python imaging library)!
11
12 Author(s): Melissa LeBlanc-Williams for Adafruit Industries
1314
15 import board
16 from PIL import Image, ImageDraw, ImageFont
17
18 # uncomment next line if you are using Adafruit 16x9 Charlieplexed PWM LED Matrix
19 # from adafruit_is31fl3731.matrix import Matrix as Display
20 # uncomment next line if you are using Adafruit 16x8 Charlieplexed Bonnet
21 from adafruit_is31fl3731.charlie_bonnet import CharlieBonnet as Display
```

```
22
23 # uncomment next line if you are using Pimoroni Scroll Phat HD LED 17 x 7
24 # from adafruit_is31fl3731.scroll_phat_hd import ScrollPhatHD as Display
25
26 BRIGHTNESS = 32 # Brightness can be between 0-25527
_{28} | i2c = board. I2C()
29
30 display = Display(i2c)
31
32 display.fill(0)
33
34 # 256 Color Grayscale Mode
\sin image = Image.new("L", (display.width, display.height))
36 draw = ImageDraw.Draw(image)
37
38 # Load a font in 2 different sizes.
39 font = ImageFont.truetype("/usr/share/fonts/truetype/dejavu/DejaVuSans.ttf", 10)
40
41 \# Load the text in each frame
42 for x in range(8):
43 draw.rectangle((0, 0, display.width, display.height), outline=0, fill=0)
44 draw.text((x + 1, -2), str(x + 1), font=font, fill=BRIGHTNESS)
45 display.image(image, frame=x)
46
47 display.autoplay(delay=500)
```
## <span id="page-24-0"></span>**6.4 Led Shim Example**

Example that work on the RGB Led Shim.

Listing 9: examples/is31fl3731 ledshim rainbow.py

```
1 # SPDX-FileCopyrightText: 2021 ladyada for Adafruit Industries
2 # SPDX-License-Identifier: MIT
3
4 import time
5 import board
6 import busio
7 from adafruit_is31fl3731.led_shim import LedShim as Display
8
9 \mid 12c = \text{busio}. I2C(board. SCL, board. SDA)
10
11 # initial display if you are using Pimoroni LED SHIM
12 display = Display(i2c)
13
14 # fmt: off
15 \mid # This list 28 colors from a rainbow...
16 rainbow = \left[ \right]17 (255, 0, 0), (255, 54, 0), (255, 109, 0), (255, 163, 0),
18 (255, 218, 0), (236, 255, 0), (182, 255, 0), (127, 255, 0),
19 (72, 255, 0), (18, 255, 0), (0, 255, 36), (0, 255, 91),
20 (0, 255, 145), (0, 255, 200), (0, 255, 255), (0, 200, 255),
21 (0, 145, 255), (0, 91, 255), (0, 36, 255), (18, 0, 255),
```

```
22 (72, 0, 255), (127, 0, 255), (182, 0, 255), (236, 0, 255),
23 (255, 0, 218), (255, 0, 163), (255, 0, 109), (255, 0, 54),
24 \mid25 # fmt: on
28 for y in range(3):
29 for x in range(28):
30 display.pixel(x, y, 255)
31 time.sleep(0.1)
32 display.pixel(x, y, 0)
34 while True:
35 for offset in range(28):
\text{for } x \text{ in } \text{range}(28):\begin{array}{c|c}\n\text{37} & \text{r}, \text{g}, \text{b} = \text{rainbow} [\text{(x + offset)} \text{ } \text{\&} 28]\n\end{array}38 display.pixelrgb(x, r, g, b)
```
## <span id="page-25-2"></span><span id="page-25-0"></span>**6.5 adafruit\_is31fl3731**

CircuitPython driver for the IS31FL3731 charlieplex IC.

Base library.

26 27

33

• Author(s): Tony DiCola, Melissa LeBlanc-Williams, David Glaude

### <span id="page-25-1"></span>**6.5.1 Implementation Notes**

#### Hardware:

- [Adafruit 16x9 Charlieplexed PWM LED Matrix Driver IS31FL3731](https://www.adafruit.com/product/2946)
- [Adafruit 15x7 CharliePlex LED Matrix Display FeatherWings](https://www.adafruit.com/product/2965)
- [Adafruit 16x8 CharliePlex LED Matrix Bonnets](https://www.adafruit.com/product/4127)
- [Pimoroni 17x7 Scroll pHAT HD](https://www.adafruit.com/product/3473)
- [Pimoroni 28x3 \(r,g,b\) Led Shim](https://www.adafruit.com/product/3831)
- [Pimoroni LED SHIM](https://shop.pimoroni.com/products/led-shim)
- [Pimoroni Keybow 2040](https://shop.pimoroni.com/products/keybow-2040)
- [Pimoroni 11x7 LED Matrix Breakout](https://shop.pimoroni.com/products/11x7-led-matrix-breakout)

#### Software and Dependencies:

• Adafruit CircuitPython firmware for the supported boards: <https://github.com/adafruit/circuitpython/releases>

**class** adafruit\_is31fl3731.**IS31FL3731**(*i2c*, *address=116*)

The IS31FL3731 is an abstract class contain the main function related to this chip. Each board needs to define width, height and pixel addr.

Parameters

- **i2c\_device** (i2c\_device) the connected i2c bus i2c\_device
- **address** the device address; defaults to 0x74

<span id="page-26-0"></span>**audio\_play**(*sample\_rate*, *audio\_gain=0*, *agc\_enable=False*, *agc\_fast=False*) Controls the audio play feature

- **audio\_sync**(*value=None*) Set the audio sync feature register
- **autoplay**(*delay=0*, *loops=0*, *frames=0*) Start autoplay

Parameters

- **delay** in ms
- **loops** number of loops 0->7
- **frames** number of frames: 0->7

#### **blink**(*rate=None*)

Updates the blink register

```
fade(fade_in=None, fade_out=None, pause=0)
```
Start and stop the fade feature. If both fade in and fade out are None (the default), the breath feature is used for fading. if fade\_in is None, then fade\_in = fade\_out. If fade\_out is None, then fade\_out = fade\_in

#### Parameters

- **fade\_in** positive number; 0->100
- **fade-out** positive number; 0->100
- **pause** breath register 2 pause value

# **fill**(*color=None*, *blink=None*, *frame=None*)

Fill the display with a brightness level

#### Parameters

- **color** brightness 0->255
- **blink** True if blinking is required
- **frame** which frame to fill 0->7

## **frame**(*frame=None*, *show=True*)

Set the current frame

#### Parameters

- **frame** frame number; 0-7 or None. If None function returns current frame
- **show** True to show the frame; False to not show.

#### **image**(*img*, *blink=None*, *frame=None*)

Set buffer to value of Python Imaging Library image. The image should be in 8-bit mode (L) and a size equal to the display size.

### Parameters

- **img** Python Imaging Library image
- **blink** True to blink
- **frame** the frame to set the image
- **pixel**(*x*, *y*, *color=None*, *blink=None*, *frame=None*) Blink or brightness for x-, y-pixel

#### Parameters

- <span id="page-27-6"></span>• **x** – horizontal pixel position
- **y** vertical pixel position
- **color** brightness value 0->255
- **blink** True to blink
- **frame** the frame to set the pixel

```
static pixel_addr(x, y)
     Calulate the offset into the device array for x,y pixel
```

```
reset()
     Kill the display for 10MS
```
**sleep**(*value*)

Set the Software Shutdown Register bit

Parameters value – True to set software shutdown bit; False unset

## <span id="page-27-4"></span><span id="page-27-0"></span>**6.6 adafruit\_is31fl3731.charlie\_bonnet**

CircuitPython driver for the IS31FL3731 charlieplex IC.

• Author(s): Tony DiCola, Melissa LeBlanc-Williams

### <span id="page-27-1"></span>**6.6.1 Implementation Notes**

#### Hardware:

• [Adafruit 16x8 CharliePlex LED Matrix Bonnets](https://www.adafruit.com/product/4127)

#### Software and Dependencies:

• Adafruit CircuitPython firmware for the supported boards: <https://github.com/adafruit/circuitpython/releases>

```
class adafruit_is31fl3731.charlie_bonnet.CharlieBonnet(i2c, address=116)
    Supports the Charlieplexed bonnet
```

```
static pixel_addr(x, y)
```

```
Calulate the offset into the device array for x,y pixel
```
## <span id="page-27-5"></span><span id="page-27-2"></span>**6.7 adafruit\_is31fl3731.charlie\_wing**

CircuitPython driver for the IS31FL3731 charlieplex IC.

• Author(s): Tony DiCola, Melissa LeBlanc-Williams

### <span id="page-27-3"></span>**6.7.1 Implementation Notes**

#### Hardware:

• [Adafruit 15x7 CharliePlex LED Matrix Display FeatherWings](https://www.adafruit.com/product/2965)

#### Software and Dependencies:

• Adafruit CircuitPython firmware for the supported boards: <https://github.com/adafruit/circuitpython/releases>

<span id="page-28-7"></span>**class** adafruit\_is31fl3731.charlie\_wing.**CharlieWing**(*i2c*, *address=116*) Supports the Charlieplexed feather wing

**static pixel\_addr**(*x*, *y*)

Calulate the offset into the device array for x,y pixel

## <span id="page-28-5"></span><span id="page-28-0"></span>**6.8 adafruit\_is31fl3731.matrix**

CircuitPython driver for the IS31FL3731 charlieplex IC.

• Author(s): Tony DiCola, Melissa LeBlanc-Williams

### <span id="page-28-1"></span>**6.8.1 Implementation Notes**

#### Hardware:

• [Adafruit 16x9 Charlieplexed PWM LED Matrix Driver - IS31FL3731](https://www.adafruit.com/product/2946)

#### Software and Dependencies:

• Adafruit CircuitPython firmware for the supported boards: <https://github.com/adafruit/circuitpython/releases>

```
class adafruit_is31fl3731.matrix.Matrix(i2c, address=116)
     Supports the Charlieplexed feather wing
```

```
static pixel_addr(x, y)
     Calulate the offset into the device array for x,y pixel
```
## <span id="page-28-6"></span><span id="page-28-2"></span>**6.9 adafruit\_is31fl3731.scroll\_phat\_hd**

CircuitPython driver for the Pimoroni 17x7 Scroll pHAT HD.

• Author: David Glaude

### <span id="page-28-3"></span>**6.9.1 Implementation Notes**

#### Hardware:

• [Pimoroni 17x7 Scroll pHAT HD](https://www.adafruit.com/product/3473)

#### Software and Dependencies:

- Adafruit CircuitPython firmware for the supported boards: <https://github.com/adafruit/circuitpython/releases>
- **class** adafruit\_is31fl3731.scroll\_phat\_hd.**ScrollPhatHD**(*i2c*, *address=116*) Supports the Scroll pHAT HD by Pimoroni

## <span id="page-28-4"></span>**static pixel\_addr**(*x*, *y*)

Translate an x,y coordinate to a pixel index.

# <span id="page-29-2"></span><span id="page-29-0"></span>**6.10 adafruit\_is31fl3731.led\_shim**

CircuitPython driver for the IS31FL3731 charlieplex IC.

• Author: David Glaude

## <span id="page-29-1"></span>**6.10.1 Implementation Notes**

### Hardware:

• [Pimoroni 28 RGB Led Shim](https://www.adafruit.com/product/3831)

### Software and Dependencies:

• Adafruit CircuitPython firmware for the supported boards: <https://github.com/adafruit/circuitpython/releases>

```
class adafruit_is31fl3731.led_shim.LedShim(i2c, address=117)
    Supports the LED SHIM by Pimoroni
```

```
static pixel_addr(x, y)
     Translate an x,y coordinate to a pixel index.
```
**pixelrgb**(*x*, *r*, *g*, *b*, *blink=None*, *frame=None*) Blink or brightness for x-pixel

### Parameters

- **x** horizontal pixel position
- **r** red brightness value 0->255
- **g** green brightness value 0->255
- **b** blue brightness value 0->255
- **blink** True to blink
- **frame** the frame to set the pixel

Indices and tables

- <span id="page-30-0"></span>• genindex
- modindex
- search

# Python Module Index

<span id="page-32-0"></span>a

adafruit\_is31fl3731, [22](#page-25-2) adafruit\_is31fl3731.charlie\_bonnet, [24](#page-27-4) adafruit\_is31fl3731.charlie\_wing, [24](#page-27-5) adafruit\_is31fl3731.led\_shim, [25](#page-28-4) adafruit\_is31fl3731.matrix, [25](#page-28-5) adafruit\_is31fl3731.scroll\_phat\_hd, [25](#page-28-6)

# Index

# <span id="page-34-0"></span>A

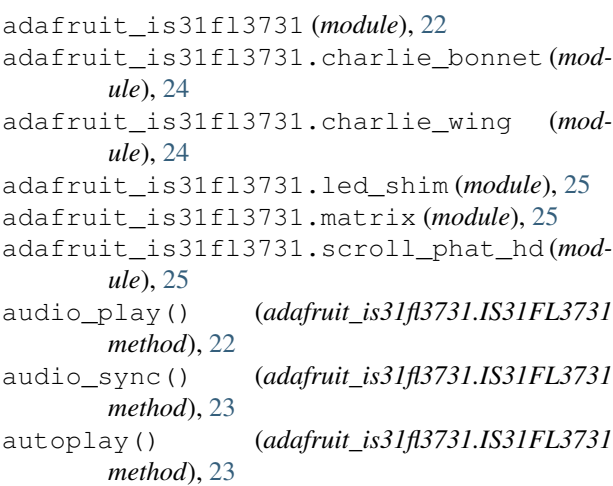

# B

blink() (*adafruit\_is31fl3731.IS31FL3731 method*), [23](#page-26-0)

# C

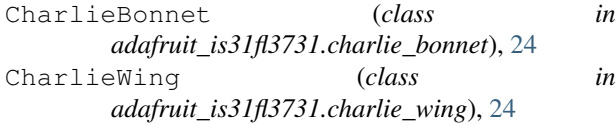

# F

fade() (*adafruit\_is31fl3731.IS31FL3731 method*), [23](#page-26-0) fill() (*adafruit\_is31fl3731.IS31FL3731 method*), [23](#page-26-0) frame() (*adafruit\_is31fl3731.IS31FL3731 method*), [23](#page-26-0)

# I

image() (*adafruit\_is31fl3731.IS31FL3731 method*), [23](#page-26-0) IS31FL3731 (*class in adafruit\_is31fl3731*), [22](#page-25-3)

# L

LedShim (*class in adafruit\_is31fl3731.led\_shim*), [26](#page-29-2)

## M

Matrix (*class in adafruit\_is31fl3731.matrix*), [25](#page-28-7)

# P

- pixel() (*adafruit\_is31fl3731.IS31FL3731 method*), [23](#page-26-0)
- pixel\_addr() (*adafruit\_is31fl3731.charlie\_bonnet.CharlieBonnet static method*), [24](#page-27-6)
- pixel\_addr() (*adafruit\_is31fl3731.charlie\_wing.CharlieWing static method*), [25](#page-28-7)
- pixel\_addr() (*adafruit\_is31fl3731.IS31FL3731 static method*), [24](#page-27-6)
- pixel\_addr() (*adafruit\_is31fl3731.led\_shim.LedShim static method*), [26](#page-29-2)
- pixel\_addr() (*adafruit\_is31fl3731.matrix.Matrix static method*), [25](#page-28-7)
- pixel\_addr() (*adafruit\_is31fl3731.scroll\_phat\_hd.ScrollPhatHD static method*), [25](#page-28-7)
- pixelrgb() (*adafruit\_is31fl3731.led\_shim.LedShim method*), [26](#page-29-2)

# R

reset() (*adafruit\_is31fl3731.IS31FL3731 method*), [24](#page-27-6)

## S

```
ScrollPhatHD (class in
       adafruit_is31fl3731.scroll_phat_hd), 25
sleep() (adafruit_is31fl3731.IS31FL3731 method), 24
```